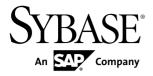

# **Release Bulletin**

# SAP Sybase IQ 16.0 SP01

DOCUMENT ID: DC74720-01-1601-01

LAST REVISED: May 2013

Copyright © 2013 by SAP AG or an SAP affiliate company. All rights reserved.

No part of this publication may be reproduced or transmitted in any form or for any purpose without the express permission of SAP AG. The information contained herein may be changed without prior notice.

Some software products marketed by SAP AG and its distributors contain proprietary software components of other software vendors. National product specifications may vary.

These materials are provided by SAP AG and its affiliated companies ("SAP Group") for informational purposes only, without representation or warranty of any kind, and SAP Group shall not be liable for errors or omissions with respect to the materials. The only warranties for SAP Group products and services are those that are set forth in the express warranty statements accompanying such products and services, if any. Nothing herein should be construed as constituting an additional warranty.

SAP and other SAP products and services mentioned herein as well as their respective logos are trademarks or registered trademarks of SAP AG in Germany and other countries. Please see <a href="http://www.sap.com/corporate-en/legal/copyright/index.epx#trademark">http://www.sap.com/corporate-en/legal/copyright/index.epx#trademark</a> for additional trademark information and notices.

# **Contents**

| Read Me First                                      | 1   |
|----------------------------------------------------|-----|
| Product Summary                                    | 7   |
| Product Compatibilities                            | 7   |
| Network Clients and ODBC Kits                      | 7   |
| Installation and Upgrade                           | 9   |
| Problem Solutions from Earlier Versions            | .10 |
| Sub-Capacity Licensing                             | 11  |
| Database Upgrades                                  |     |
| Known Issues                                       |     |
| Restrictions                                       | 15  |
| Installation and Configuration                     | 17  |
| SySAM Licensing                                    | 18  |
| Sybase IQ Operations                               |     |
| SAP Sybase IQ Operations Known Issues from         |     |
| Previous Versions                                  | 20  |
| Interactive SQL                                    | 21  |
| Multiplex Environment                              | 23  |
| In-Memory Row-Level Versioning                     | 24  |
| Documentation Changes                              | 25  |
| Administration: Database                           | 25  |
| Administration: Globalization Documentation        |     |
| Changes                                            | 25  |
| Administration: Spatial Data Documentation Changes |     |
|                                                    | 26  |
| Programming Documentation Changes                  | 27  |
| Reference: Building Blocks, Tables, and Procedures |     |
| Documentation Changes                              | 28  |
| Obtaining Help and Additional Information          | .31 |
| Technical Support                                  |     |
| Information for Technical Support                  | 31  |
| Checklist: Information for Technical Support       | .33 |

Release Bulletin iii

## Contents

| Downloading Sybase EBFs and Maintenance Reports |    |
|-------------------------------------------------|----|
|                                                 | 34 |
| Sybase Product and Component Certifications     |    |
| Creating a MySybase Profile                     | 34 |
| SAP Sybase IQ Developer Center                  | 35 |
| Accessibility Features                          | 35 |

iv SAP Sybase IQ

## Read Me First

Although the SAP® Sybase® IQ 16 New Features Summary describes all new SAP Sybase IQ functionality, some features may require additional action on your part to take advantage of the new architecture.

### Load Performance Configuration Issues

Customers upgrading from a previous release, for example, may need to change some initial compatibility options or rebuild wide columns to accommodate different datatypes. The new load engine provides better performance, but requires changes to the default memory allocation to use all available hardware resources efficiently.

This topic highlights migration issues and features which impact load performance. See the appropriate topics in the SAP Sybase IQ core documentation set for details. *Migration (Linux and UNIX)* and *Migration (Windows)* are new administration manuals in 16.0, describing the steps for upgrading your database, steps to install maintenance releases, and information on upgrading to the role-based security model. *Administration: Load Management* is also new in 16.0, describing data import and export procedures.

#### **NBit**

Continuous NBit dictionary compression replaces 1, 2, and 3 byte dictionary compression as the default column storage mechanism in 16.0. All datatypes except LOB (character and binary) and BIT datatypes can be NBit columns.

The IQ UNIQUE column constraint determines whether a column loads as Flat FP or NBit FP. An IQ UNIQUE n value set to 0 loads the column as Flat FP. An n value greater than 0 but less than the FP\_NBIT\_AUTOSIZE\_LIMIT creates a NBit column initially sized to n. Columns without an IQ UNIQUE constraint implicitly load as NBit up to the auto-size limit.

Using IQ UNIQUE with an n value less than the auto-size limit is not necessary. The load engine automatically sizes all low or medium cardinality columns as NBit. Use IQ UNIQUE in cases where you want to load the column as Flat FP or when you want to load a column as NBit when the number of distinct values exceeds the value of the

FP\_NBIT\_AUTOSIZE\_LIMIT option.

## Loads and Large Memory

Large memory represents the maximum amount of memory that SAP Sybase IQ can dynamically request from the OS for temporary use. Because some load operations may require more large memory than the 2GB default provides, adjust the startup options that control large and cache memory allocation based on the total amount of available physical memory.

As a general rule, large memory requirements represent one third of the total available physical memory allocated to SAP Sybase IQ. To ensure adequate memory for the main and temporary IQ stores, set the **-iqlm**, **-iqtc**, and **-iqmc** startup parameters so that each parameter receives one third of all available physical memory allocated to SAP Sybase IQ.

In most cases, you should allocate 80% of total physical memory to SAP Sybase IQ to prevent SAP Sybase IQ processes from being swapped out. Adjust actual memory allocation to accommodate other processes running on the same system. For example, on a machine with 32 cores and 128GB of total available physical memory, you would allocate 100GB (approximately 80% of the 128GB total) to SAP Sybase IQ processes. Following the general rule, you would set the **-iqlm**, **-iqtc**, and **-iqmc** parameters to 33GB each.

See -iqlm iqsrv16 Server Option and -iqmc iqsrv16 Server Option in the Utility Guide.

### Index Changes

Changes to FP and HG indexes take advantage of the new column compression mechanism and improve load performance.

| Index                            | Description                                                                                                    |
|----------------------------------|----------------------------------------------------------------------------------------------------|
| New Fast Projection (FP) Indexes | Take advantage of the new continuous NBit dictionary compression, which replaces 1, 2, and 3 byte dictionary compression. FP(1), FP(2), and FP(3) indexes roll over to NBit(8), NBit(16), and NBit(24) respectively.                                                                                                    |
|                                  | If FP_NBIT_IQ15_COMPATIBILITY='OFF', IQ UNIQUE constraints applied to the column determine whether the column loads as Flat FP or NBit.                                                                                                    |
|                                  | See Fast Projection (FP) Index in Administration: Database.                                                                                                    |
| New tiered HG index structure    | Decouples load performance from HG index size. In 15.x, load throughput could degrade as the amount of data in an HG index increased. As the index grew, loading the same amount of data could take more time. The new tiered structure decouples load performance from the HG index size to increase throughput.  The CREATE_HG_WITH_EXACT_DISTINCTS option determines whether newly created HG indexes are tiered or non-tiered. This option is ON in all new 16.0 databases and all 16.0 databases migrated from 15.x. To take advantage of the new structure, set this option to OFF. See <i>CRE-ATE_HG_WITH_EXACT_DISTINCTS Option</i> in <i>Reference: Statements and Options</i> . |
|                                  | Use <b>sp_iqrebuildindex</b> to convert non-tired HG indexes to tiered HG and vice-versa.                                                                                                    |

### Stored Procedures

New stored procedures return information about column indexes and constraints.

| Procedure                 | Description                                                                                                    |  |
|---------------------------|----------------------------------------------------------------------------------------------------|--|
| sp_iqindexmetadata        | Returns details about column indexes, including the index types (Flat FP, NBit, HG, and tiered HG), distinct counts, IQ UNIQUE <i>n</i> value, and NBit dictionary size.                                                                                                    |  |
|                           | See sp_iqindexmetadata Procedure in Reference: Building Blocks, Tables, and Procedures.                                                                                                    |  |
| sp_iqcolumnmetadata       | Returns FP index metadata for one or more user tables or all tables in the database.                                                                                                    |  |
|                           | See sp_iqcolumnmetadata Procedure in Reference: Building Blocks, Tables, and Procedures.                                                                                                    |  |
| sp_iqindexrebuildwidedata | Identifies wide columns that you must rebuild before they are available for read/write activities. Output includes statements that you can use with <b>sp_iqrebuildindex</b> to rebuild the columns.                                                                                                    |  |
|                           | See sp_iqindexrebuildwidedata Procedure in Reference: Building Blocks, Tables, and Procedures.                                                                                                    |  |
| sp_iqrebuildindex         | Rebuilds FP indexes (Flat FP as NBit, or NBit as Flat FP) and HG indexes (single HG as tiered HG, or tiered HG as single HG). Before you can insert or update new data, you must rebuild all columns greater than 255 bytes wide.                                                                                                    |  |
|                           | The index_clause can reset IQ UNIQUE n to an explicit value from 0 (to recast an NBit column to Flat FP) up to the limits defined in the FP_NBIT_AUTOSIZE_LIMIT and FP_NBIT_LOOKUP_MB options.                                                                                                    |  |
|                           | sp_iqrebuildindex also enables read-write access to columns that contain large object (LOB) data. LOB columns migrated from 15.x databases are read-only until you run sp_iqrebuildindex. The estimated cardinality for NBit columns with an IQ UNIQUE value below or equal to the FP_NBIT_AUTOSIZE_LIMIT is stored as 0 regardless of the FP_NBIT_IQ15_COMPAT-IBILITY setting. This affects the value returned from sp_iqindexmetadata.  See sp_iqrebuildindex Procedure in Reference: Building Blocks, Tables, and Procedures. |  |

## Database Options

Some database options are not enabled to take advantage of 16.0 features. Maintaining limited compatibility after a database upgrade provides some flexibility to transition existing applications.

| Option                                        | Description                                                                                                    |  |
|-----------------------------------------------|----------------------------------------------------------------------------------------------------|--|
| FP_NBIT_IQ15_COMPATIBILI-<br>TY               | Provides tokenized FP support similar to that available in 15.x. This option is ON by default in all 16.0 databases upgraded from 15.x and OFF in all newly created 16.0 databases.                                                                                                    |  |
|                                               | <ul> <li>If this option is ON, the database engine uses the MINI-MIZE_STORAGE, FP_LOOKUP_SIZE, and FP_LOOKUP_SIZE_PPM options to optimize column storage. These options are ignored in 16.0.</li> <li>If this option is OFF, the database engine ignores 15.x options and columns conform to SAP Sybase IQ NBit storage options.</li> </ul>                                                                                                    |  |
|                                               | Set this option to OFF to take advantage of NBit column compression.                                                                                                    |  |
| CREATE_HG_WITH_EX-<br>ACT_DISTINCTS           | Determines whether new HG indexes explicitly created with a <b>CREATE INDEX</b> command, or implicitly creating or altering a table with a PRIMARY KEY or a FOREIGN KEY declaration, are tiered or non-tiered. This option is ON 16.0 databases upgraded from 15.x and all newly created 16.0 databases. If this option is ON, all new HG indexes are non-tiered. To take advantage of the new tiered HG index structure, set this option to OFF.  Use <b>sp_iqrebuildindex</b> to convert non-tiered HG indexes to tiered HG and vice-versa. |  |
| CRE-<br>ATE_HG_AND_FORCE_PHYSI-<br>CAL_DELETE | Governs 16.0 delete behavior for tiered HG indexes. This option determines whether SAP Sybase IQ performs a physical delete immediately or defers the delete to a point later in the load.                                                                                                    |  |
|                                               | CREATE_HG_AND_FORCE_PHYSICAL_DELETE is ON by default, which instructs SAP Sybase IQ to perform physical deletes.                                                                                                    |  |

| Option                  | Description                                                                                                    |
|-------------------------|----------------------------------------------------------------------------------------------------|
| REVERT_TO_V15_OPTIMIZER | REVERT_TO_V15_OPTIMIZER forces the query optimizer to mimic SAP Sybase IQ 15.x behavior. RE-VERT_TO_V15_OPTIMIZER='ON' by default in all 16.0 databases upgraded from 15.x. REVERT_TO_V15_OPTI-MIZER='OFF' by default in all newly created SAP Sybase IQ 16.0 databases.  If you plan to use SAP Sybase IQ hash partitioning features, set the REVERT_TO_V15_OPTIMIZER ='OFF' in databases upgraded from 15.x to 16.0. |

Read Me First

# **Product Summary**

This release bulletin provides late-breaking information about SAP Sybase IQ. A more recent version may be available on the Web.

For information about compatible platform and operating system configurations and minimum patch levels, see the *Installation and Configuration Guide*.

For information about new features and behavior changes in this version, see the *SAP Sybase IQ New Features Summary*.

For information about accessibility, see Accessibility Features in this release bulletin.

## **Product Compatibilities**

Information about the compatibility of SAP Sybase IQ with other products.

These SAP Sybase products are certified with this version of SAP Sybase IQ:

- iConnect<sup>TM</sup> for JDBC<sup>TM</sup> 7.0
- SAP Sybase IQ InfoPrimer 15.3
- Sybase Control Center (SCC) 3.2.8

These SAP Sybase products are certified to work as backends in CIS functionality with this version of SAP Sybase IQ:

- SQL Anywhere® 16.0
- Adaptive Server® Enterprise 15.5

See *Sybase Product and Component Certifications* for instructions on accessing the latest online certification information.

## **Network Clients and ODBC Kits**

SAP Sybase IQ Network Clients and ODBC kits for development are available on the SAP Sybase download site. A Network Client is available for each platform supported by this version of SAP Sybase IQ. A Linux 32-bit client is also available.

The SAP Sybase download site is http://www.sybase.com/downloads.

SAP Sybase IQ 16.0 does not require an upgrade of the 32-bit ODBC kits, if you use SAP Sybase IQ 15.2 32-bit ODBC kits.

**Product Summary** 

# Installation and Upgrade

This section provides last-minute information about installation and upgrading that was omitted from or incorrect in your installation guide, or that needs special emphasis.

For detailed information about installing and upgrading SAP Sybase IQ, see the *Installation* and *Configuration Guide*.

Before you run a new version of SAP Sybase IQ, see *Restrictions* for the most current requirements. This section includes installation and migration information that is new for this release or needs emphasis.

### SAP Sybase IQ 16.0 Requires a License

SAP Sybase IQ 16.0 uses the SAP Sybase Software Asset Management (SySAM) licensing mechanism that lets system administrators enable and monitor their site's use of SAP Sybase products.

SAP Sybase IQ includes separate SySAM licenses for each product edition and separate licenses for any optional features available for that edition. See *Installation and Configuration Guide > Licensing Your Software*.

Extract and Install Installation Packages on the Same Machine [CR #728377] The SAP Sybase Product Download Center is an online software delivery service that provides easy access to the latest versions of your software. When you download your software, uncompress the downloaded image and run the installer on the same machine where you install SAP Sybase IQ. Do not copy an uncompressed installation archive to a secondary machine and run the install.

### Avoid Using Relative Path to Launch Installer [CR #691212]

SAP Sybase IQ installation fails if you launch the installer using a relative path. During GUI installation, the installer fails to prompt for the license file information and does not install properly.

For example, when launched from the console using a command line:

```
Installer files directory : /system1/users/jones/installdir
$SYBASE dir : /system1/users/jones/IQ160

cd $SYBASE
../installdir/setup.bin
```

• **Workaround** – Launch the installer from the directory where it is located, or use an absolute path.

# Sybase Partners with v3 UDFs Must Specify a License Key When Upgrading to v4 [CR #688135]

If you are an SAP Sybase design partner using v3 UDFs, your UDFs will not continue to work after you upgrade your libraries to v4 unless you specify the SAP Sybase-provided license key in the a\_v4\_extfn\_license\_info structure. You must implement the extfn\_get\_license\_info method, and the method must return a valid key. See the  $User-Defined\ Functions$  guide for information on upgrading to the v4 API, and adding the extfn get license info method.

### SySAM Licensing Checkout [CR #628594]

If SAP Sybase IQ was licensed using a per-processor license type in previous releases, the license quantity was determined at startup. In this release, SAP Sybase IQ periodically checks the number of processors it can use and attempts to check-out additional licenses for any increase. SAP Sybase IQ shuts down after 30 days, if additional licenses are not made available within this period. See the *SySAM Users Guide* for details regarding license grace.

### ALTER DATABASE UPGRADE PROCEDURE ON Required

To install new system tables, you must run **ALTER DATABASE UPGRADE PROCEDURE ON** on existing databases after installing SAP Sybase IQ 16.0.

For syntax, see Reference: Statements and Options.

### Using Remote Server Classes for ASE [CR #615420]

Component Integration Services (CIS) connectivity from SAP Sybase IQ to Adaptive Server<sup>®</sup> Enterprise (ASE) is available using server class aseodbc. The aseodbc server class uses the Adaptive Server ODBC driver. The Adaptive Server ODBC driver requires a separate installation of SDK 15.5 ESD #8 or higher which can be downloaded from the SAP Sybase EBF download site.

## **Problem Solutions from Earlier Versions**

SAP Sybase IQ includes solutions to problems that were solved in post-release updates to earlier versions.

SAP Sybase IQ 16.0 contains solutions to problems fixed up to and including these versions:

- SAP Sybase IQ 15.1 ESD #3 (N off #7 SAP Sybase IQ 15.1 ESD #3.7)
- SAP Sybase IQ 15.2 ESD #1 (N off #8 SAP Sybase IQ 15.2 ESD #1.8)
- SAP Sybase IQ 15.2 ESD #2 (N off #3 SAP Sybase IQ 15.2 ESD #2.3)
- SAP Sybase IQ 15.2 ESD #3
- SAP Sybase IO 15.3
- SAP Sybase IQ 15.4 ESD #2

# **Sub-Capacity Licensing**

SAP Sybase offers sub-capacity licensing options for SAP Sybase IQ Enterprise Edition. Sub-capacity licensing refers to licensing an SAP Sybase product on a subset of the CPUs available on a physical machine.

### Platform Support

Sub-capacity licensing is supported on the following platforms:

**Table 1. Sub-Capacity Licensing Vendor Support** 

| Vendor    | Product                                                   | Platform Support                                                                                                    | Virtualization<br>Type |
|-----------|-----------------------------------------------------------|----------------------------------------------------------------------------------------------------|------------------------|
| HP        | nPar                                                      | HP IA 11.31                                                                                                    | Physical Partition     |
|           | vPar                                                      |                                                                                                    | Virtual Partition      |
|           | Integrity Virtual Machines with Resource Manager          |                                                                                                    | Virtual Machine        |
|           | Secure Resource Partitions                                |                                                                                                    | OS Containers          |
| IBM       | LPAR                                                      | AIX 6.1, AIX 7                                                                                                    | Virtual Partition      |
|           | dLPAR                                                     |                                                                                                    | Virtual Partition      |
| SUN       | Dynamic System Domains                                    | Solaris 10                                                                                                    | Physical Partition     |
|           | Solaris Containers/Zones with<br>Solaris Resource Manager |                                                                                                    | OS Partition           |
| INTEL/AMD | VMWare ESX Server <sup>1</sup> Guest OS:<br>Windows       | VMWare ESX Server<br>3.5, 4.0, and 4.1, ES-<br>Xi4.1, ESXi5.0,<br>Guest OS: Windows<br>2008 R2, Windows 7                   | Virtual Machine        |
|           | VMWare ESX ServerGuest OS:<br>Linux, Sun Solaris x64      | VMWare ESX Server<br>3.5, 4.0 and 4.1, ES-<br>Xi4.1, ESXi5.0,<br>Guest OS: RH 5.5, RH<br>6.1, SuSE 11, Sun So-<br>laris x64 | Virtual Machine        |

| Vendor | Product                                                                                                    | Platform Support                              | Virtualization<br>Type |
|--------|----------------------------------------------------------------------------------------------------|-----------------------------------------------|------------------------|
|        | Xen <sup>2</sup> , KVM, DomainU: Windows                                                                    | Windows 2008 R2, Windows 7                    | Virtual Machine        |
|        | Xen, KVM, DomainU: Linux                                                                                    | RH 5.5, RH 6.1, SuSE<br>11                    | Virtual Machine        |
|        | Hyper-V                                                                                                    | Windows 2008 R2, Windows 7, SuSE 11, RHEL 6.1 | Virtual Machine        |
|        | <sup>1</sup> VMWare excludes VMWare Workstation and VMWare Server <sup>2</sup> Xen excludes Sun Solaris x64 |                                               |                        |

### How to Enable SAP Sybase Sub-Capacity Licensing

You must have a sub-capacity licensing agreement with SAP Sybase before you can enable sub-capacity licensing. If you choose to use SAP Sybase IQ in a sub-capacity environment, see the *SySAM Quick Start Guide* for instructions for generating your license key.

**Note:** Keep your license server up-to-date.

Although the installation media includes a copy of the most recent SySAM license server, SAP Sybase recommends that you periodically check for license server updates on the SySAM Standalone License Server Install site.

## **Database Upgrades**

Important information about database upgrades.

For detailed information about installing and upgrading SAP Sybase IQ, see the *Installation and Configuration Guide*.

| CR#    | Description                                                                                                    |  |
|--------|----------------------------------------------------------------------------------------------------|--|
| 726782 | • Drop Servers of Type asejdbc Before Migrating SAP Sybase IQ 12.7 Databases to SAP Sybase IQ 16.0 – The asejdbc server class is deprecated. Servers of type asejdbc must be dropped prior to running iqunload. SAP Sybase IQ 12.7 databases with remote server definitions based on the asejdbc driver will not have these definitions migrated to by the iqunload tool and will not give an error at the beginning of an unload saying that you need to drop any asejdbc servers (if there are any present). |  |

| CR#    | Description                                                                                                    |
|--------|----------------------------------------------------------------------------------------------------|
| 702052 | Drop all JOIN and all LD indexes. On multiplex, drop all logical servers named AUTO, COORDINATOR, ALL or DEFAULT – If you do not drop these objects and try to run an ALTER DATABASE UPGRADE in SAP Sybase IQ 16.0, the upgrade fails and the server returns a message that indicates that a database upgrade is not possible when these objects are in use.                                                                                                    |
|        | Recovery Infomation – To recover from a failed upgrade, shutdown the 16.0 server, open the database with SAP Sybase IQ 15.x, and drop all LD and all JOIN indexes as well as any named logical servers before proceeding with the migration.                                                                                                    |
| 732621 | Cannot Enable Row-level Versioning in Upgraded Database – If you upgrade a database from 15.x to 16.0, you cannot enable row-level versioning (using the ALTER TABLE statement), or perform LOAD, INSERT or UPDATE statements on any IQ base table containing a CHAR, VARCHAR or VARBINARY column of width greater than 255. If your upgraded database contains a table having a column with these criteria, run the sp_iqrebuildindex procedure. After you run this procedure, you can enable row-level versioning and perform DML statements on these large-column tables. |

Installation and Upgrade

## **Known Issues**

Review known issues and workarounds, listed by Change Request (CR) number.

Find issues by Change Request (CR) number.

**Note:** You can search the Sybase Web site for solved cases. Choose **Support > Solved Cases** or go to *http://search.sybase.com/search/simple.do?mode=sc*. You need a MySybase account to view solved cases in the archive.

## Restrictions

Consider information about restrictions to avoid unexpected results from your system.

This information applies to servers and databases of this version of SAP Sybase IQ16.0 that have been upgraded from any earlier version of SAP Sybase IQ, unless specified otherwise.

| CR#    | Restriction                                                                                                    |  |
|--------|----------------------------------------------------------------------------------------------------|--|
| 365281 | Database Name Length Restriction – The dbbackup utility truncates the database name to 70 characters and creates a target file with a truncated name. SAP Sybase IQ uses dbbackup when synchronizing secondary servers. Due to dbbackup restrictions, database names must be less than 70 characters long.                                                                                                    |  |
| n/a    | Operations Restriction on HP Systems – By default, on HP systems, SAP Sybase IQ writes server messages to /var/adm/syslog/syslog.log (the system log file). To prevent the file system from filling quickly, use the -s option on the start_iq command to set the system log file to a location other than "user". For example: start_iq -s local2  For a list of server startup parameters, see the Utility Guide. |  |

| CR#    | Restriction                                                                                                    |
|--------|----------------------------------------------------------------------------------------------------|
| n/a    | Dbspace Management and File Placement – When you allocate file system files for dbspaces (System, IQ main, or IQ temporary), do not place the files on a file system that is shared over a local area network. Doing so can lead to poor I/O performance and other problems, including overloading the local area network. Do not place IQ dbspace files on network drives or Network File System (NFS) file systems.  To avoid conflicts, Sybase recommends that dbspace management be performed by a single database administrator on a single connection.                                                                                                    |
| 561366 | Dbspace Naming in RESTORE Command – If the dbspace name contains a file extension such as .iq, .iqtmp, or .iqloc, you must enclose the dbspace name in double quotation marks when specifying the name in a RESTORE command RENAME clause. For example:  RENAME local1 TO '/work/local1_res.iqloc.iq-loc' DBSPACENAME "local1_res.iqloc"  or RENAME "test_prod2.iq" TO '/test/test_prod7.iq'                                                                                                    |
| n/a    | <ul> <li>Unexpected Query Results – In a few unusual circumstances, differences in semantics between SQL Anywhere and SAP Sybase IQ may produce unexpected query results. These circumstances are:         <ul> <li>A query is issued from inside a user-defined function</li> <li>A SELECT statement has no FROM clause</li> <li>A FROM clause contains some tables that were created IN SYSTEM and others that were not created IN SYSTEM</li> </ul> </li> <li>In these circumstances, subtle differences between the semantics of SQL Anywhere and SAP Sybase IQ may be exposed. These differences include:         <ul> <li>SAP Sybase IQ treats the CHAR and VARCHAR data types as distinct and different; SQL Anywhere treats CHAR data as if it were VARCHAR.</li> <li>When the RAND function is passed an argument, the behavior is deterministic in SAP Sybase IQ and nondeterministic in SQL Anywhere.</li> </ul> </li></ul> |

# **Known Issues for Installation and Configuration**

Descriptions of known issues and workarounds for SAP Sybase IQ installation.

Table 2. Installer issues

| CR#                                          | Description                                                                                                    |  |  |
|----------------------------------------------|----------------------------------------------------------------------------------------------------|--|--|
| no CR                                        | <ul> <li>Installer reports: gzip: "Not Found" – The installer cannot find the gzip file in the /usr/bin directory.</li> <li>Workaround – On some HP-UX systems, gzip is located in the /usr/contrib/bin directory. If this is the case, update the path and run the installer.</li> </ul>                                                                                 |  |  |
| 665300                                       | Installer stops responding on some UNIX-like platforms – On some UNIX-like operating systems, a network resource may cause the installer to stop responding and return the error "syntax error near unexpected token 'fi'." The df command also stops responding in this situation.                                                                                       |  |  |
|                                              | Workaround –                                                                                                    |  |  |
|                                              | <ol> <li>Identify the network file system (NFS) mounts that may have<br/>problems:</li> </ol>                                                                                                    |  |  |
|                                              | strace -e statfs, statfs64 df                                                                                                    |  |  |
|                                              | 2. Use the <b>umount</b> command to unmount an identified NFS mount:                                                                                                    |  |  |
|                                              | umount -1 <path></path>                                                                                                    |  |  |
|                                              | <b>3.</b> Repeat the above steps until there are no more NFS mounts that have stopped responding.                                                                                                    |  |  |
|                                              | <b>Note:</b> The <b>umount</b> command requires root permission. If <b>umount</b> unmounts the NFS, you may have to restart your machine.                                                                                                    |  |  |
| 641873, 652690,<br>652696, 652866,<br>643106 | <ul> <li>Do not install SAP Sybase IQ16.0 into the same directory as older Sybase products – Installing Sybase SAP Sybase IQ16.0 into the same directory with older SAP Sybase Products may render some or all of these products unusable.</li> <li>Workaround – Install SAP Sybase IQ16.0 into a different directory than the one you use for older products.</li> </ul> |  |  |

| CR#    | Description                                                                                                    |  |  |
|--------|----------------------------------------------------------------------------------------------------|--|--|
| 628684 | • Installer unable to verify OS minimum requirements – On HP systems, if the expanded_node_host_names kernel parameter is not set to the default value of 0 and the host name is greater than eight characters, the installer reports this warning, even if you are installing on a supported version of the operating system: |  |  |
|        | The installer is unable to verify whether your operating system meets the minimum requirements.                                                                                                    |  |  |
|        | If you continue to install, the installer reports:                                                                                                    |  |  |
|        | Errors occurred during the installation. An error occurred and production installation failed. Look at the log file <pre>cpath&gt;log.txt for details.</pre>                                                                                                    |  |  |
|        | log.txt contains various errors, including no such file or directory.                                                                                                    |  |  |
|        | Workaround – Set the expanded_node_host_names kernel parameter to the default value of 0.                                                                                                    |  |  |

# **Known Issues for SySAM Licensing**

Descriptions of known issues and workarounds for SySAM licensing. These issues affect users who generate the license file from either SPDC or SMP.

Table 3. SySAM licensing issues

| CR#    | Description                                                                                                    |  |  |
|--------|----------------------------------------------------------------------------------------------------|--|--|
| 670992 | <ul> <li>cpuinfo detects too many Itanium quad core chips fix from sylapi 2.2.0.7 – SySAM requests double the required amount of chip licenses for Itanium 9300 series quad-core chips. When this is the case, cpuinfo -v displays the diagnostic messages Family 32 Model 2 and Family 32 &gt;= 32. Montecito or newer, so dual-core.</li> <li>Workaround – None. This issue was fixed in sylapi 2.2.0.8</li> </ul> |  |  |

# **Known Issues for SAP Sybase IQ Operations**

Descriptions of known issues and workarounds for SAP Sybase IQ operations.

**Table 4. Open Client issues** 

| CR#    | Description                                                                                                    |
|--------|----------------------------------------------------------------------------------------------------|
| 662422 | Remote query performance degrades with DATETIME column – SAP Sybase IQ16.0 and the default Open Client/Server included with SAP Sybase IQ16.0 support the TDS BIGDATETIME data type for remote queries.                 |
|        | When an SAP Sybase IQ server executes a remote query using Open Client and fetches a DATETIME column on an IQ/SA remote server, the return data type is BIGDATETIME, instead of DATETIME. This may degrade performance. |
|        | This performance degradation may not occur, when the remote server is an ASE server.                                                                                                    |
|        | To prevent the return of BIGDATETIME values, apply this work-around.                                                                                                    |
|        | • Workaround – Add these lines to the Open Client and Open Server configuration file \$SYBASE/\$SYBASE_OCS/config/ocs.cfg to prevent the return of BIGDATETIME values:                                                  |
|        | [SAP Sybase IQ] CS_CAP_RESPONSE = CS_DATA_NOBIGDATETIME                                                                                                    |
|        | See also Open Server 15.0, Open Client 15.0, and SDK 15.0 > Open Client Client-Library/C Reference Manual > Client-Library Topics > Using the runtime configuration file.                                               |

Table 5. Server startup issues

| CR#    | Description                                                                                                    |  |
|--------|----------------------------------------------------------------------------------------------------|--|
| 663054 | • Database recovery fails if server started with -iqro 1 flag – A 15.2 database that is archived cannot be recovered if you specify the readonly flag -iqro 1 on the startup command in SAP Sybase IQ 16.0. |  |

## SAP Sybase IQ Operations Known Issues from Previous Versions

Descriptions of known issues and workarounds for SAP Sybase IQ operations from previous versions.

### PHP Bound Parameters on Big Endian Platforms [CR #627872]

In SAP Sybase IQ 15.2, PHP: Hypertext Preprocessor (PHP) drivers on big endian platforms require bound parameters to be initialized before the call to **sasql\_stmt\_bind\_param** for INT and BIGINT data types.

This example shows the values properly initialized before the call to sasql stmt bind param:

```
$stmt = sasql_prepare($conn, "insert into
testdefault(c1, c2, c3, c5) values(?,?,?,?)");
#Binding parameters with statement prepared
$c1=22; $c2=33; $c3="col3data"; $c5="col5data";
sasql_stmt_bind_param
($stmt,"iiss", $c1, $c2, $c3, $c5);
#executing statement
sasql_stmt_execute($stmt);
```

# sp\_iqstatus Returns Error on Chinese and Japanese Locale Installations [CR #622928]

On SAP Sybase IQ servers that are set up for Chinese and Japanese locales, running sp iqstatus returns an error similar to:

```
Could not execute statement.

Syntax error near '2010' on line 1

SQLCODE=-131, ODBC 3 State="42000"

Line 1, column 1
```

#### Workaround:

#### 1. Run these commands:

For Chinese locales:

```
% cd $IQDIR16/res
% rm dblgzh_iq11_eucgb.res
% rm dblgzh_iq11 cp936.res
```

#### For Japanese locales:

```
% cd $IQDIR16/res
% rm dblgja_iq11_eucjis.res
% rm dblgja_iq11_sjis.res
```

### 2. Restart SAP Sybase IQ.

After this procedure, certain strings in the .iqmsg files and the output of **sp\_iqmpxinfo**, **sp\_iqstatistics**, and **sp\_iqstatus** are in English, instead of Chinese or Japanese.

### ASE Connections to SAP Sybase IQ with BIGDATETIME [CR #622007]

When a version 15.5 GA Adaptive Server Enterprise server uses Component Integration Services (CIS) to connect to an SAP Sybase IQ server version that has BIGDATETIME and BIGTIME capability, any chronological data type sent to the Adaptive Server server using CIS results in the error:

```
Msg 7225, Level 16, State 4:
Line 1:
Unknown datatype token 188 'BIGDATETIME NULL'
encountered.
Exited passthru mode from server 'QA_IQ16_ASECIS'.
```

SAP Sybase IQ sends the data as BIGDATETIME and relies on Adaptive Server to convert appropriately. The BIGDATETIME data type was implemented in CIS in Adaptive Server Enterprise version 15.5 ESD #1, so this error occurs with Adaptive Server Enterprise 15.5 before any ESDs have been applied.

#### Workaround:

SET TEMPORARY OPTION RETURN\_DATE\_TIME\_AS\_STRING='ON' in SAP Sybase IQ for each session. The SAP Sybase IQ server sends all chronological data as strings and Adaptive Server completes the conversion. This workaround is for Adaptive Server Enterprise 15.5 GA connecting to SAP Sybase IQ in passthrough mode.

You can also use this workaround in the definition of a remote stored procedure, but it is not a solution for proxy tables created on Adaptive Server returning chronological data types from SAP Sybase IQ.

### RSA Certificate Creation Fails [CR #557702]

RSA certificate creation fails with the error createcert command not found because the **createcert** utility is missing. The utility is currently available only on the AIX64, LinuxAMD64, Sun64, Win32, and Win64 platforms. Please contact Technical Support if you need this utility.

## **Known Issues for Interactive SQL**

Descriptions of known issues for Interactive SQL.

Use **dbisql**, instead of **dbisqlc**, unless instructed to do otherwise for specific tasks. **dbisqlc** is supported, but does not contain all the features of **dbisql**. **dbisqlc** will be deprecated in a future release.

**Table 6. Interactive SQL issues** 

| CR# | Description                                                                                                    |  |
|-----|----------------------------------------------------------------------------------------------------|--|
| n/a | Creating output files in quiet mode – If you run dbisql (Interactive SQL) with the -q (quiet mode) option, and the data extraction commands (primarily setting the option TEMP_EXTRACT_NAME1 to an output file) are in a command file, you must first set and make permanent the dbisql option "Show multiple result sets." If you do not set this option, the output file is not created. |  |
| n/a | Show multiple result sets – To set the option "Show multiple result sets," click Tools   Options in the dbisql window, choose "SAP Sybase IQ," and select the "Results" tab. Under "Results Processing" and "For statements that return multiple result sets," select "Show all result sets."                                                                                              |  |
| n/a | • Query plan on the Plan Viewer tab – The query plan in the dbisql Plan Veiewer tab is a SQL Anywhere style query plan. For an SAP Sybase IQ query plan, refer to the IQ .iqmsg file.                                                                                                    |  |
| n/a | Unable to initialize screen routines – If you set the terminal type on UNIX and Linux systems to "dumb" or "unknown" and then start dbisqlc, SAP Sybase IQ returns an error. For example:                                                                                                    |  |
|     | % setenv TERM dumb<br>% dbisqlc                                                                                                    |  |
|     | error at line 1 Unable to initialize screen routines                                                                                                    |  |
|     | • Workaround – To avoid problems, run dbisql (Interactive SQL) instead, or use an xterm window to run dbisqlc on UNIX and Linux systems. For example, to start an xterm window with a scroll bar, enter:                                                                                                    |  |
|     | % xterm -sb                                                                                                    |  |

# **Known Issues for Multiplex Environment**

Descriptions of known issues and workarounds for the multiplex environment.

**Table 7. Multiplex issues** 

| CR#    | Description                                                                                                    |  |  |
|--------|----------------------------------------------------------------------------------------------------|--|--|
| 611990 | Emergency shutdown on secondary servers after CREATE TEXT INDEX – A secondary server goes into emergency shutdown, when:     It is started with the -sf external_library_full_text flag, which disables loading of external libraries, and     The user issues a CREATE TEXT INDEX statement on the coordinator with a text configuration that uses external libraries.  All other servers replay the DDL successfully.  Workaround – Start secondary nodes in the multiplex without the -sf exter- |  |  |
| 557714 | <ul> <li>Emergency shutdown on secondary servers after creating a proxy table – A timing problem may cause an emergency server shutdown when a user accesses a new proxy table on a secondary server.</li> <li>Workaround – Either reconnect or wait for some time and start another transaction, before trying to use a newly-created proxy table.</li> </ul>                                                                                                    |  |  |

# **Known Issues for In-Memory Row-Level Versioning**

Descriptions of known issues for in-memory row-level versioning.

Table 8. In-Memory Row-Level Versioning (RLV) Issues

| CR#    | Description                                                                                                    |  |  |
|--------|----------------------------------------------------------------------------------------------------|--|--|
| 737728 | Server stops responding when async IO subsystem is enabled with RLV                                                                                                    |  |  |
|        | Workaround – Disable the flusher thread by setting the RV_Disable_Log-<br>ging_Flusher database option to ON. This could have a small impact on<br>concurrent loads and inserts into the RLV store.                                         |  |  |
|        | If the problem persists, disable async IO by setting the <b>Enable_Async_IO</b> database option to OFF. This causes the real-time load and DML performance to be suboptimal, as these operations are dependent on IO subsystem performance. |  |  |
|        | <b>Note:</b> Disabling the flusher thread or async IO options has no impact on the performance of any operations run against the IQ main store.                                                                                             |  |  |

# **Documentation Changes**

Updates, corrections, and clarifications to the documentation released with SAP Sybase IQ.

Please check the Free Download Terms document for more recent updates to third-party licensing details. The document is at: <a href="http://www.sybase.com/softwarelicenses/">http://www.sybase.com/softwarelicenses/</a> third\_party\_legal.

### **Administration: Database**

Read about updates to Administration: Database.

These changes affect Appendix: SQL Statements and Options Reference.

**Table 9. SQL Statements** 

| Торіс                     | Section                  | Correction                                                                                                    |
|---------------------------|--------------------------|----------------------------------------------------------------------------------------------------|
| CREATE DATABASE Statement | Syntax: ENCRYPTED clause | The ENCRYPTED clause incorrectly includes a reference to [ TABLE ]. The correct syntax fo r the clause is: [ ENCRYPTED { algorithm-key-spec   OFF } ] |

## **Administration: Globalization Documentation Changes**

Read about updates to Administration: Globalization.

These changes affect About International Language Data.

**Table 10. International Languages and Character Sets** 

| Topic                               | Section                                                                                     | Correction                                                 |
|-------------------------------------|---------------------------------------------------------------------------------------------|------------------------------------------------------------|
| What is ICU, and when is it needed? | When is ICU needed on<br>the database server? (all<br>platforms except Win-<br>dows Mobile) | When is ICU needed on the database server? (all platforms) |

These changes affect About International Language Data.

Table 11. Locales

| Topic                | Section                                                                                                    | Correction                                                                                                    |
|----------------------|----------------------------------------------------------------------------------------------------|----------------------------------------------------------------------------------------------------|
| Locale character set | I. If the SACHARSET environment variable is set, its value is used to determine the character set.  The database server uses SA-CHARSET only when creating new databases, and then only if no collation is specified. | 1. If the IQCHARSET environment variable is set, its value is used to determine the character set.  The database server uses IQ-CHARSET only when creating new databases, and then only if no collation is specified. |

## **Administration: Spatial Data Documentation Changes**

Read about updates to Administration: Spatial Data.

Table 12. Tutorial: Experimenting with the spatial features

| Topic                                                                       | Section                                                                                                    | Correction                                                                                                    |
|-----------------------------------------------------------------------------|----------------------------------------------------------------------------------------------------|----------------------------------------------------------------------------------------------------|
| Lesson 1: Install additional units of measure and spatial reference systems | 1. Using Interactive SQL, start and connect to the sample database (demo.db).  The sample database is located in %IQDIR-SAMP16%. | Using Interactive SQL, start and connect to the sample database (iqdemo.db).  The sample database is located in "%ALLUSERPROFILE%"\SybaseIQ \demo. |

These changes affect Spatial data.

Table 13. SAP Sybase IQ support for spatial data

| Topic                           | Section                                                                                                    | Correction                                                                                                    |
|---------------------------------|----------------------------------------------------------------------------------------------------|----------------------------------------------------------------------------------------------------|
| Creating a spatial column (SQL) | Prerequisites: You must<br>be the owner of the table,<br>or have ALTER privilege<br>on the table, or have the<br>ALTER ANY TABLE or<br>ALTER ANY OBJECT<br>system privilege. | Prerequisites:  You must be the owner of the table, or have ALTER privilege on the table, or have the ALTER ANY TABLE or ALTER ANY OBJECT system privilege.  Table must be in the catalog store table created with the "IN SYSTEM" clause. |

# **Programming Documentation Changes**

Read about updates to Programming.

Using In-Database Analytics in Applications

| Торіс              | Section                                                                                                    | Correction                                                                                                    |
|--------------------|----------------------------------------------------------------------------------------------------|----------------------------------------------------------------------------------------------------|
| Hadoop Integration | Reading a File in a Hadoop Distributed File System as an In- Memory Table Starting an External Hadoop MapReduce Job and Using Re- sults in a Query | These subtopics should include this note:  Note: This sample code is primarily for illustration purposes and is not intended for production. Although effort was made to ensure reasonable error handling, the examples are not production-grade and will require additional safeguards and testing prior to using in production. |

### .NET API Reference

| Topic              | Section                                                                      | Correction                                                                                |
|--------------------|------------------------------------------------------------------------------|-------------------------------------------------------------------------------------------|
| .NET API Reference | All subtopics under .NET API Reference refer to the product as SQL Anywhere. | The product is SAP Sybase IQ. SQL<br>Anywhere and SAP Sybase IQ use the<br>same .NET API. |

C/C++ API Reference

| Topic                                   | Section | Correction                                                                           |
|-----------------------------------------|---------|--------------------------------------------------------------------------------------|
| SAP Sybase IQ Database API<br>for C/C++ | -       | The product is SAP Sybase IQ. SQL Anywhere and SAP Sybase IQ use the same C/C++ API. |

# Reference: Building Blocks, Tables, and Procedures Documentation Changes

Read about updates to Reference: Building Blocks, Tables, and Procedures.

These changes affect SQL Functions.

**Table 14. SQL Functions** 

| Topic                    | Section | Correction                                                                                                    |
|--------------------------|---------|----------------------------------------------------------------------------------------------------|
| LOCATE Function [String] | Usage   | The topic incorrectly states that if you give a long string as the second argument, the function returns a NULL value. The topic should read:  The first string can be a long string (longer than 255 bytes), but the second is limited to 255 bytes. |

These changes affect Physical Limitations.

**Table 15. Physical Limitations** 

| Topic                | Section     | Correction                                                                                                    |
|----------------------|-------------|----------------------------------------------------------------------------------------------------|
| Physical Limitations | Dbfile size | The topic incorrectly states that raw devices have a maximum size of 4 TB. There is no such limit for raw devices. The topic should read:  File system device: Maximum size is 4 TB |
|                      |             | Operating system file: Maximum size supported by the operating system                                                                                                    |

These changes affect System Views.

Table 16. SYSUSER system view

| Topic                                | Section     | Correction                                                                   |
|--------------------------------------|-------------|------------------------------------------------------------------------------|
| Alphabetical List of System<br>Views | Column Name | lock_time is incorrectly listed as a col-<br>umn on the SYSUSER system view. |

**Documentation Changes** 

# Obtaining Help and Additional Information

Use the Product Documentation site and online help to learn more about this product release.

- Product Documentation at <a href="http://sybooks.sybase.com/">http://sybooks.sybase.com/</a>— online documentation that you can access using a standard Web browser. You can browse documents online, or download them as PDFs. The Web site also has links to other resources, such as white papers, community forums, and support content.
- Online help in the product, if available.

To read or print PDF documents, you need Adobe Acrobat Reader, which is available as a free download from the *Adobe* Web site.

**Note:** A more recent release bulletin, with critical product or document information added after the product release, may be available from the Product Documentation Web site.

# **Technical Support**

Get support for Sybase products.

If your organization has purchased a support contract for this product, then one or more of your colleagues is designated as an authorized support contact. If you have any questions, or if you need assistance during the installation process, ask a designated person to contact Sybase Technical Support or the Sybase subsidiary in your area.

## **Information for Technical Support**

Technical Support needs information about your environment to resolve your problem.

Before contacting Technical Support, run the **getiqinfo** script to automatically collect as much information as possible. You may also need to collect some information manually.

In this list, \* indicates items collected by **getiqinfo**:

- SAP Sybase IQ version (for example, 16.0 GA or ESD level)
- Type of hardware, amount of memory, number of CPUs\*
- Operating system and version (for example, Microsoft Windows 2008 Service Pack 1)\*
- Operating system patch level
- Front-end tool used (for example, Business Objects Crystal Reports)
- Connectivity protocol used (for example, ODBC, JDBC, Tabular Data Stream<sup>TM</sup> (TDS))
- Open Client version
- Configuration type (single user or multiuser)

### Obtaining Help and Additional Information

- (Important) Message log file\* by default, named dbname.iqmsg and located in the directory where you started the database server
- Stack trace file for the date and time the problem occurred (if applicable), by default named stktrc-YYYYMMDD-HHMMSS\_#.iq and located in the directory where you started the database server\*
- Command or query that produced the error
- Query plan\* (recorded in .iqmsg file)

The query plan is collected automatically by **getiqinfo**. If you manually collect information, enter these commands, then re-run the command that produced the error:

```
SET TEMPORARY OPTION Query_Plan = 'ON'
SET TEMPORARY OPTION Query_Detail = 'ON'
SET TEMPORARY OPTION Query_Plan_As_Html= 'ON'
SET TEMPORARY OPTION Query_Plan_As_Html_Directory=
'ON'
```

The plan is in the message log file.

If you have performance problems, set this database option:

```
SET TEMPORARY OPTION Query_Plan_After_Run = 'ON'
```

This enables Technical Support to see which steps in the query processing used the time.

- · Server logs
  - For UNIX and Linux: IQ-16\_0/logfiles/<servername>.nnnn.stderr and IQ-16 0/logfiles/<servername>.nnnn.srvlog\*

For example, on Windows 2003, the server log files are located in C:\Documents and Settings\All Users\SybaseIQ\logfiles. On Windows 2008, the server log files are located in C:\ProgramData\SybaseIQ\logfiles.

- Startup and connection option settings, from the configuration file (by default, dbname.cfg)\*
- Database option settings and output from **sa\_conn\_properties**\* (if the server is still running)
- Schema and indexes for the database
- Output from sp\_iqstatus and sp\_iqcheckdb
- On multiplex databases, execute getiqinfo on each node (coordinator and secondary nodes)
- Screen snapshot of the problem, if possible

A checklist for recording this information for Technical Support is provided in this release bulletin.

See System Administration Guide: Volume 1 > Troubleshooting Hints > Reporting Problems to Technical Support > Collecting Diagnostic Information Using getiqinfo.

# **Checklist: Information for Technical Support**

You can run the **getiqinfo** script to collect information.

| Information Requested                                                                                                    | Value |
|----------------------------------------------------------------------------------------------------|-------|
| SAP Sybase IQ version (for example 16.0 GA or SP number)                                                                                                    |       |
| sp_iqlmconfig output                                                                                                    |       |
| Type of hardware                                                                                                    |       |
| Amount of memory                                                                                                    |       |
| Number of CPUs                                                                                                    |       |
| Operating system name and version (for example, Microsoft Windows 2008 Service Pack 1)                                                                            |       |
| Operating system patch level                                                                                                    |       |
| Front-end tool used (for example, Business Objects Crystal Reports)                                                                                               |       |
| Connectivity protocol used (for example, ODBC, JDBC, TDS)                                                                                                    |       |
| Open Client version                                                                                                    |       |
| Configuration type (single node or multiplex)                                                                                                    |       |
| Message log file (dbname.iqmsg)                                                                                                    |       |
| Server log files (server.nnnn.srvlog and server.nnnn.stderr)                                                                                                    |       |
| Stack trace file (stktrc-YYYYMMDD-HHNNSS_#.iq)                                                                                                    |       |
| Command or query that produced the error                                                                                                    |       |
| Start up option settings                                                                                                    |       |
| Connect option settings                                                                                                    |       |
| Database option settings                                                                                                    |       |
| Schema and indexes for the database                                                                                                    |       |
| sp_iqstatus output                                                                                                    |       |
| Query plan: set options (Query_Plan, Query_Detail, Query_Plan_After_Run, Query_Plan_As_Html, Query_Plan_As_Html_Directory, Query_Timing), re-run command or query |       |
| Screen snapshot of the problem, if possible.                                                                                                    |       |

## **Downloading Sybase EBFs and Maintenance Reports**

Get EBFs and maintenance reports from the Sybase Web site or the SAP® Service Marketplace (SMP). The location you use depends on how you purchased the product.

- If you purchased the product directly from Sybase or from an authorized Sybase reseller:
  - a) Point your Web browser to http://www.sybase.com/support.
  - b) Select **Support > EBFs/Maintenance**.
  - c) If prompted, enter your MySybase user name and password.
  - d) (Optional) Select a filter, a time frame, or both, and click Go.
  - e) Select a product.

Padlock icons indicate that you do not have download authorization for certain EBF/ Maintenance releases because you are not registered as an authorized support contact. If you have not registered, but have valid information provided by your Sybase representative or through your support contract, click **My Account** to add the "Technical Support Contact" role to your MySybase profile.

- f) Click the **Info** icon to display the EBF/Maintenance report, or click the product description to download the software.
- If you ordered your Sybase product under an SAP contract:
  - a) Point your browser to http://service.sap.com/swdc and log in if prompted.
  - Select Search for Software Downloads and enter the name of your product. Click Search.

## **Sybase Product and Component Certifications**

Certification reports verify Sybase product performance on a particular platform.

To find the latest information about certifications:

- For partner product certifications, go to http://www.sybase.com/detail\_list?id=9784
- For platform certifications, go to http://certification.sybase.com/ucr/search.do

## **Creating a MySybase Profile**

MySybase is a free service that allows you to create a personalized view of Sybase Web pages.

- 1. Go to http://www.sybase.com/mysybase.
- 2. Click Register Now.

## SAP Sybase IQ Developer Center

The SAP Sybase IQ Developer Center provides a forum for users to exchange information about SAP Sybase IQ.

You can visit the SAP Sybase IQ Developer Center at http://scn.sap.com/community/developer-center/analytic-server.

## **Accessibility Features**

Accessibility ensures access to electronic information for all users, including those with disabilities.

Documentation for this product is available in an HTML version that is designed for accessibility.

Vision impaired users can navigate through the online document with an adaptive technology such as a screen reader, or view it with a screen enlarger.

HTML documentation has been tested for compliance with accessibility requirements of Section 508 of the U.S Rehabilitation Act. Documents that comply with Section 508 generally also meet non-U.S. accessibility guidelines, such as the World Wide Web Consortium (W3C) guidelines for Web sites.

**Note:** You may need to configure your accessibility tool for optimal use. Some screen readers pronounce text based on its case; for example, they pronounce ALL UPPERCASE TEXT as initials, and MixedCase Text as words. You might find it helpful to configure your tool to announce syntax conventions. Consult the documentation for your tool.

For information about how Sybase supports accessibility, see the Sybase Accessibility site: <a href="http://www.sybase.com/products/accessibility">http://www.sybase.com/products/accessibility</a>. The site includes links to information about Section 508 and W3C standards.

You may find additional information about accessibility features in the product documentation.

Obtaining Help and Additional Information